### **Creazione e Importazione Soggetto**

**1. Creazione del legame di una notizia con un soggetto preesistente** 

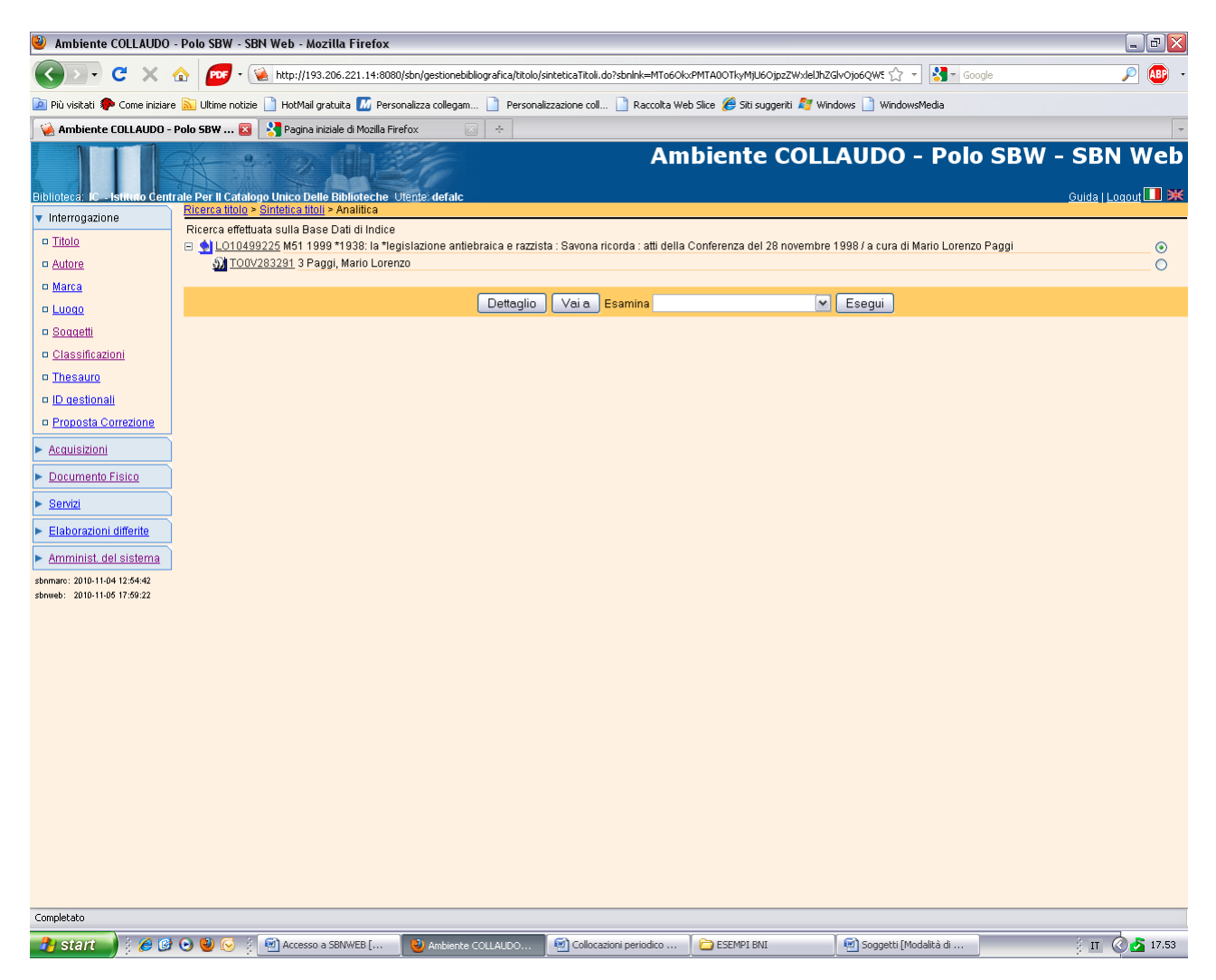

**Vai a** 

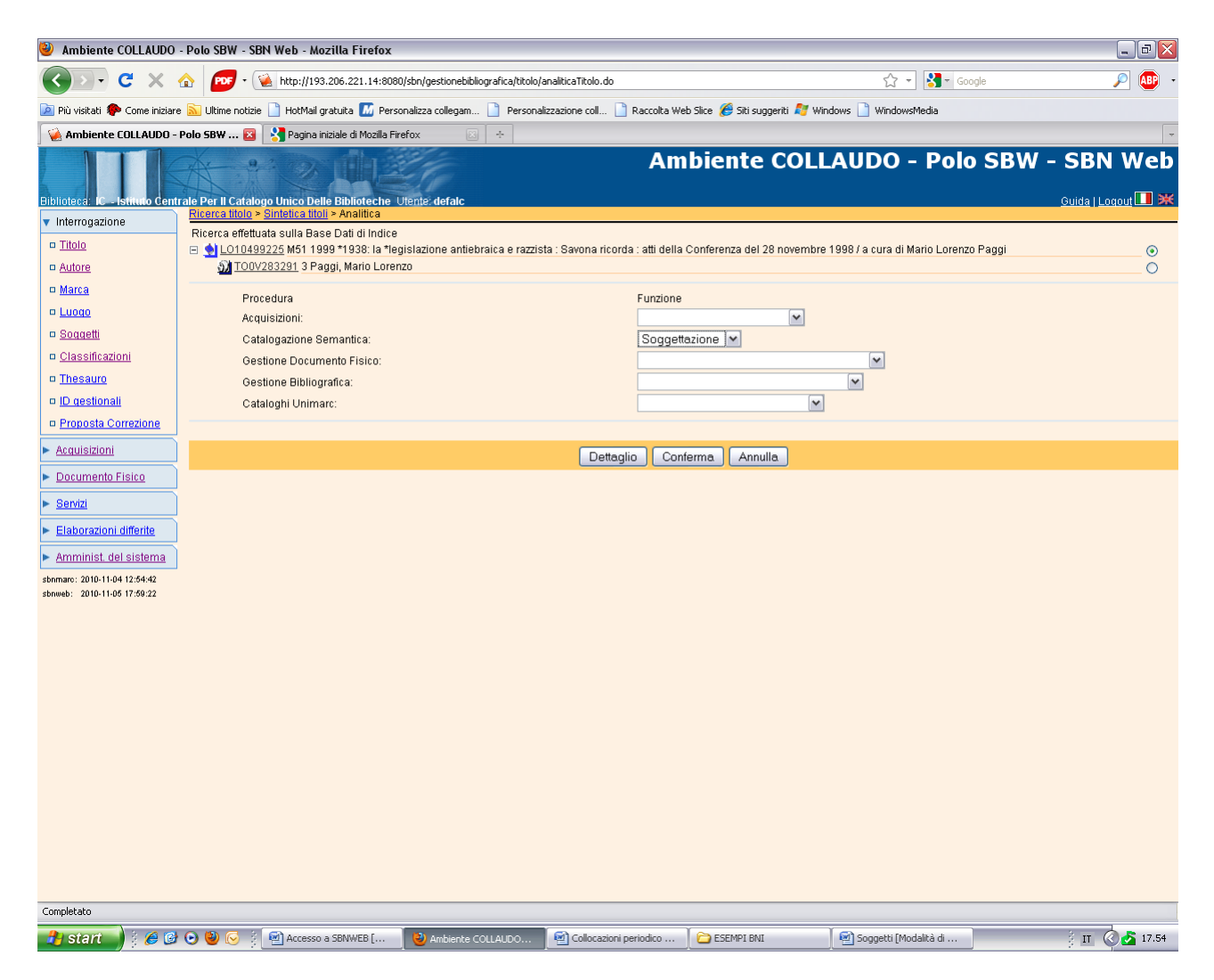

La catalogazione semantica può essere indifferentemente effettuata sia dalla base dati locale che da quella di indice

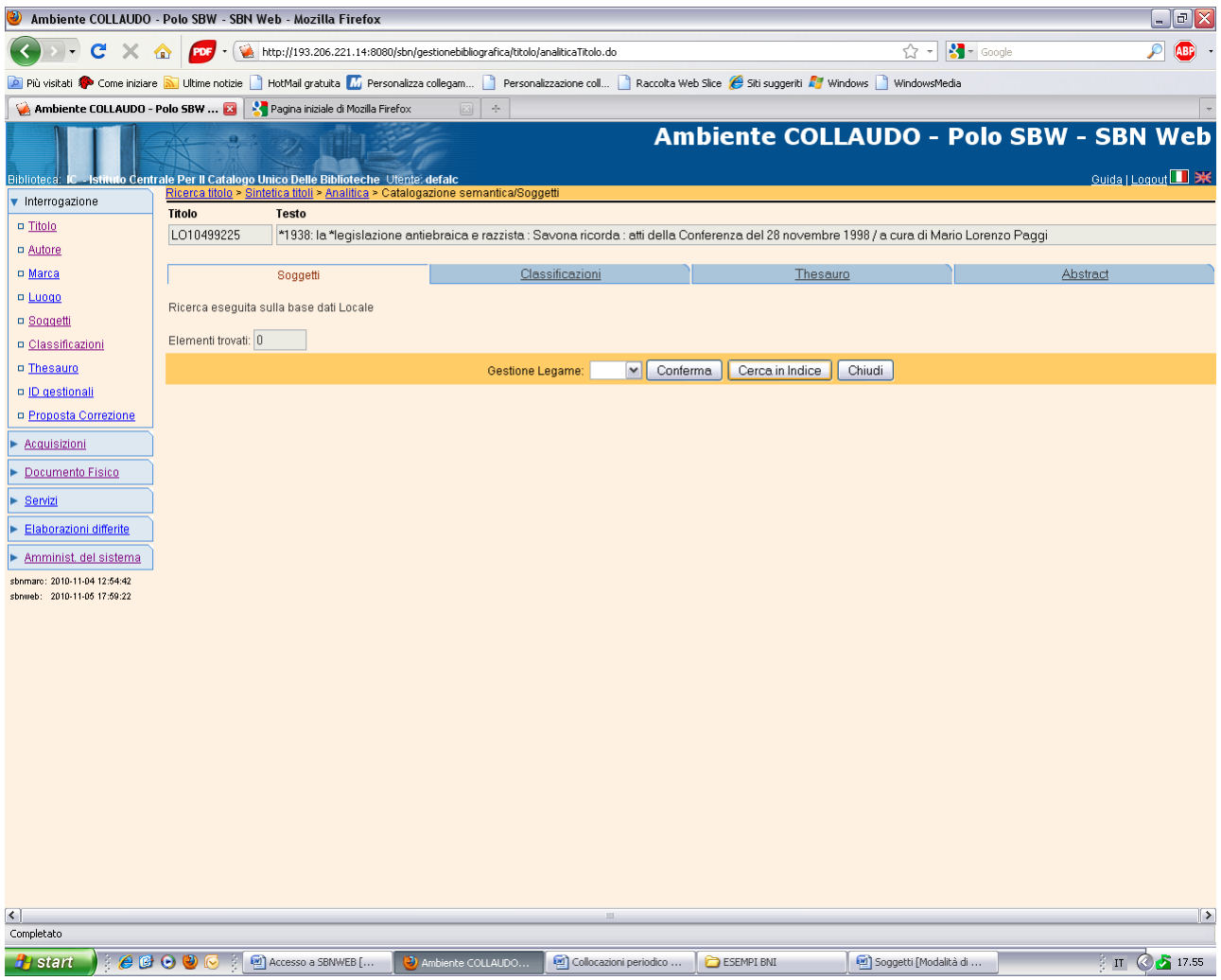

Cerca in indice

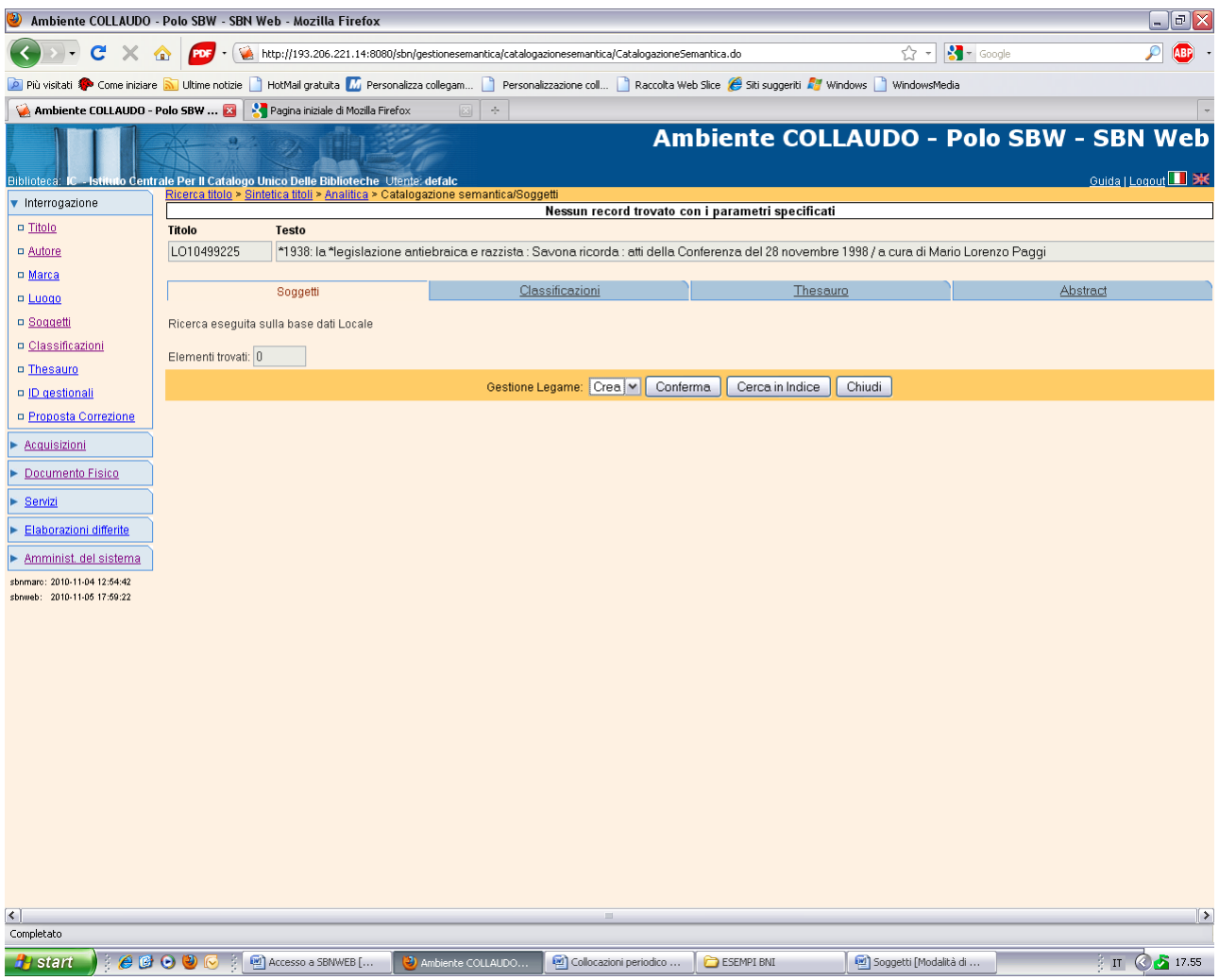

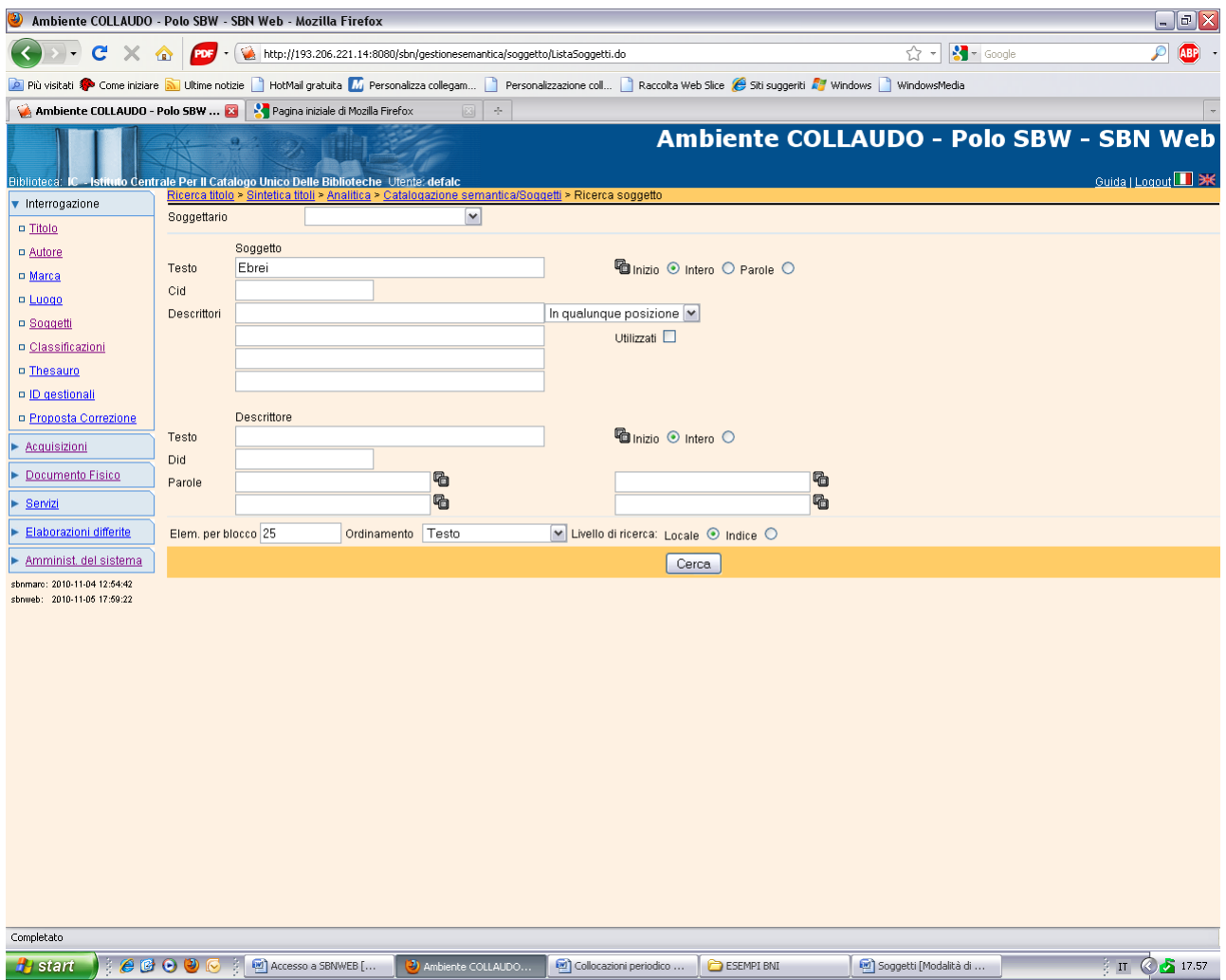

**Cerca** (Il testo del soggetto è stato inserito per parte iniziale per consentire una ricerca più ampia)

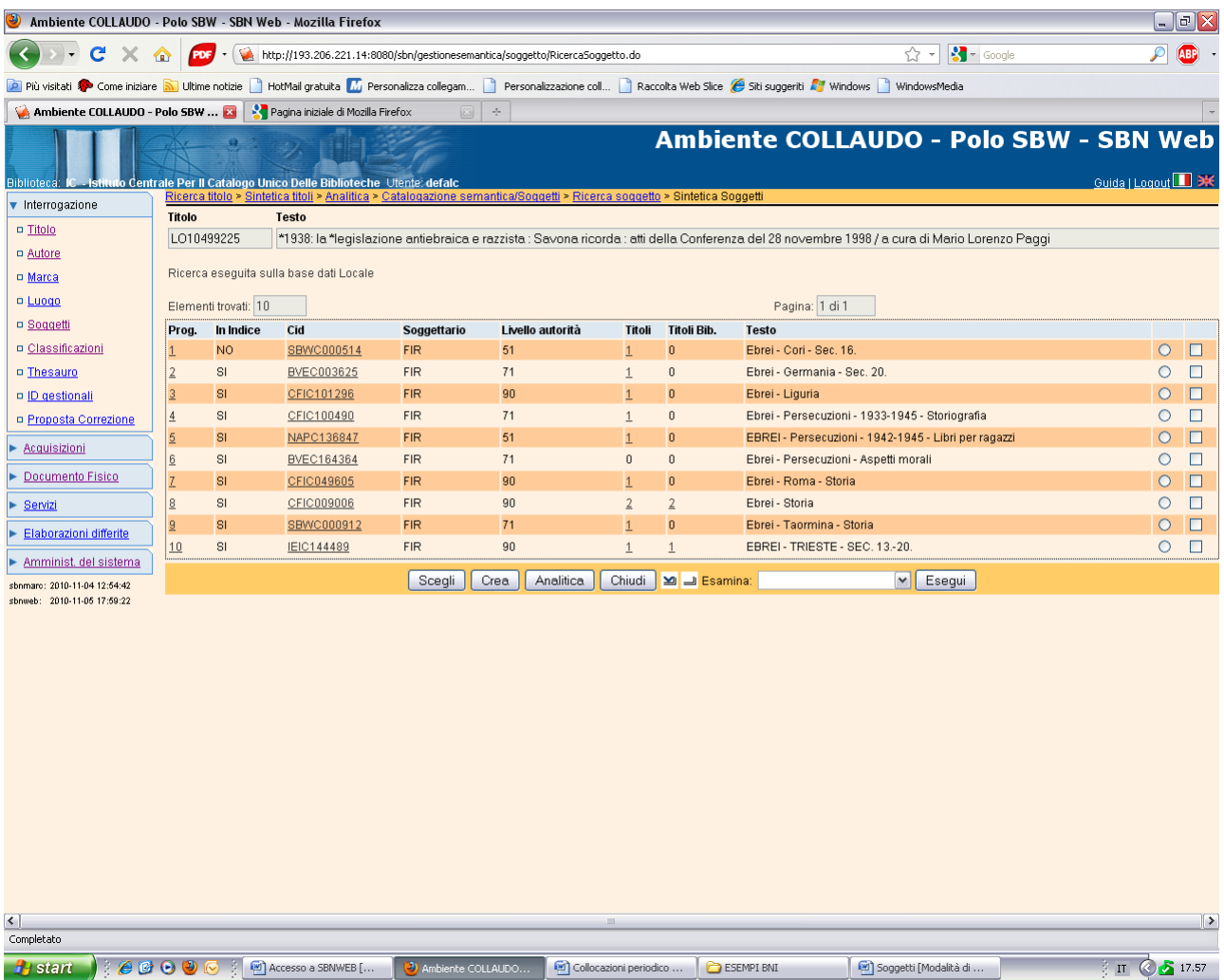

**Chiudi**

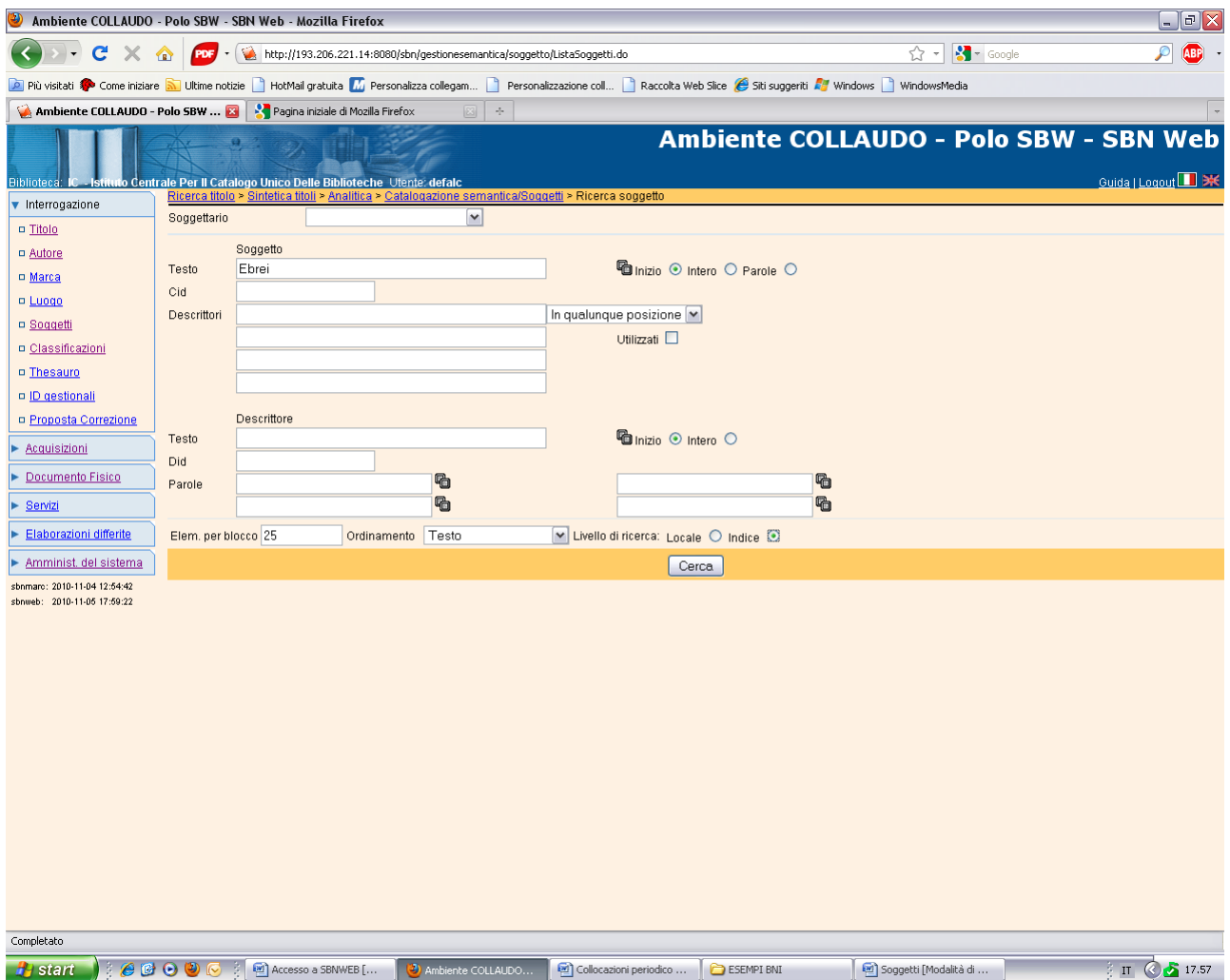

**Cerca** (è stato selezionato il livello di ricerca di indice)

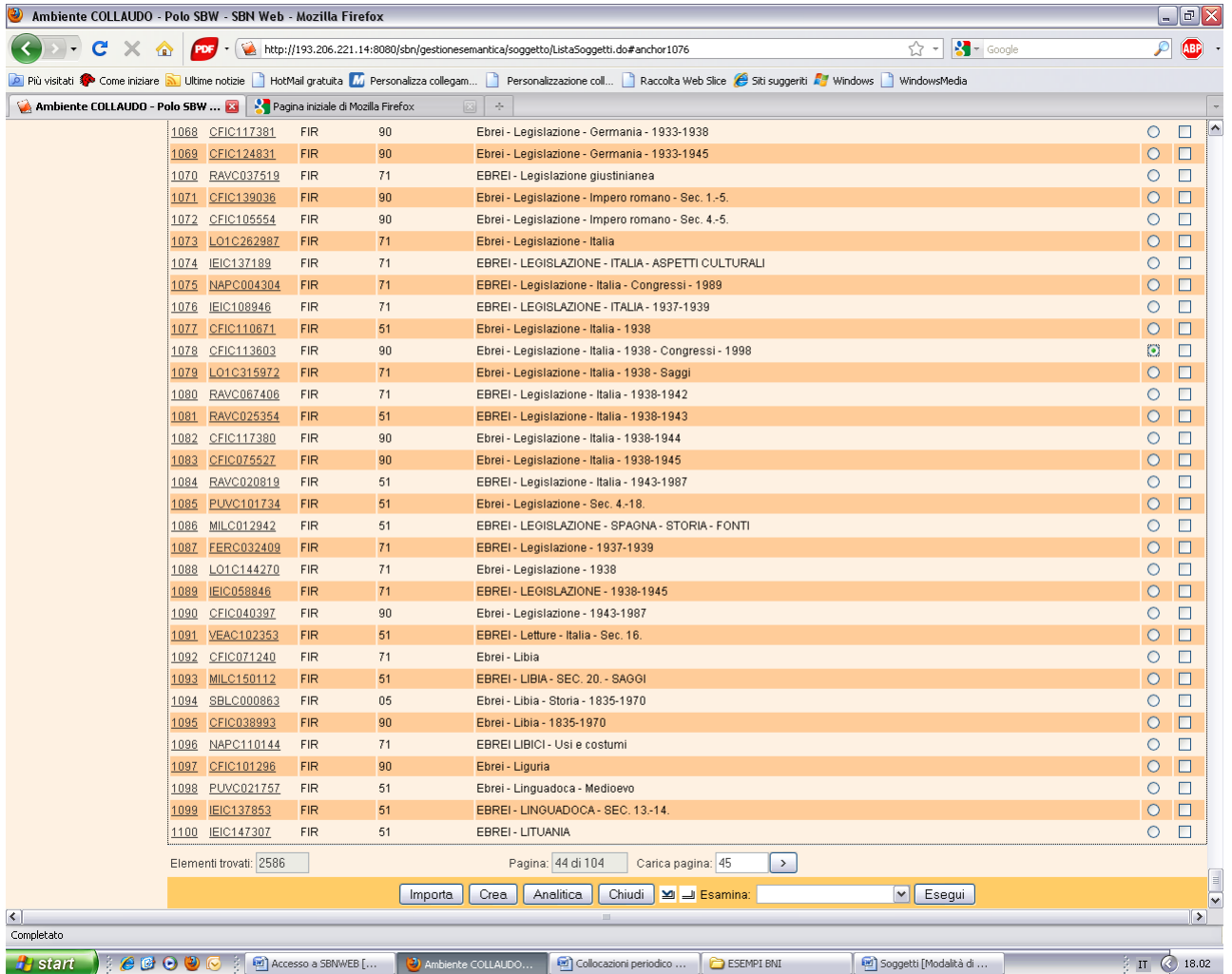

**Importa** (previa selezione del soggetto ritenuto pertinente)

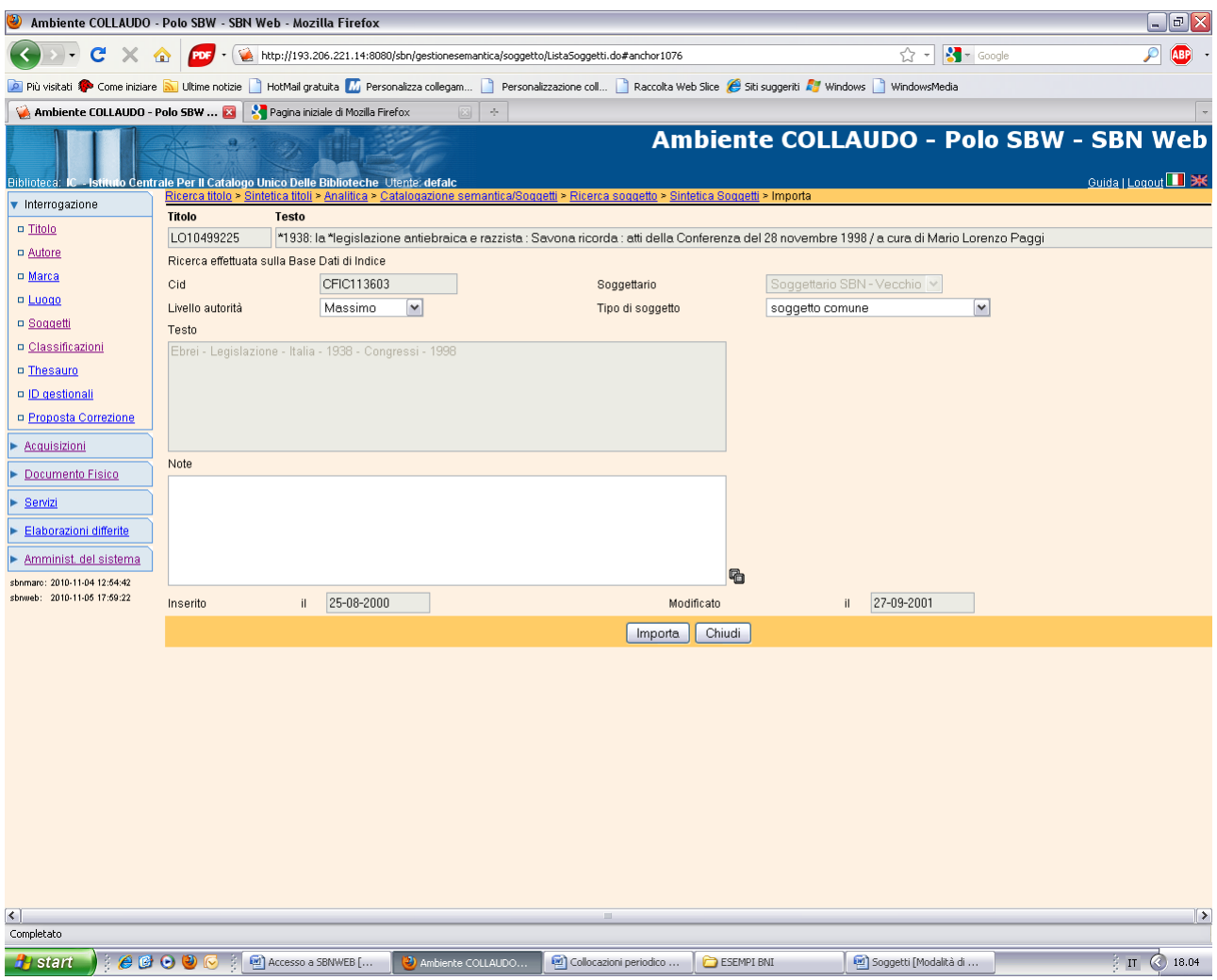

**Importa**

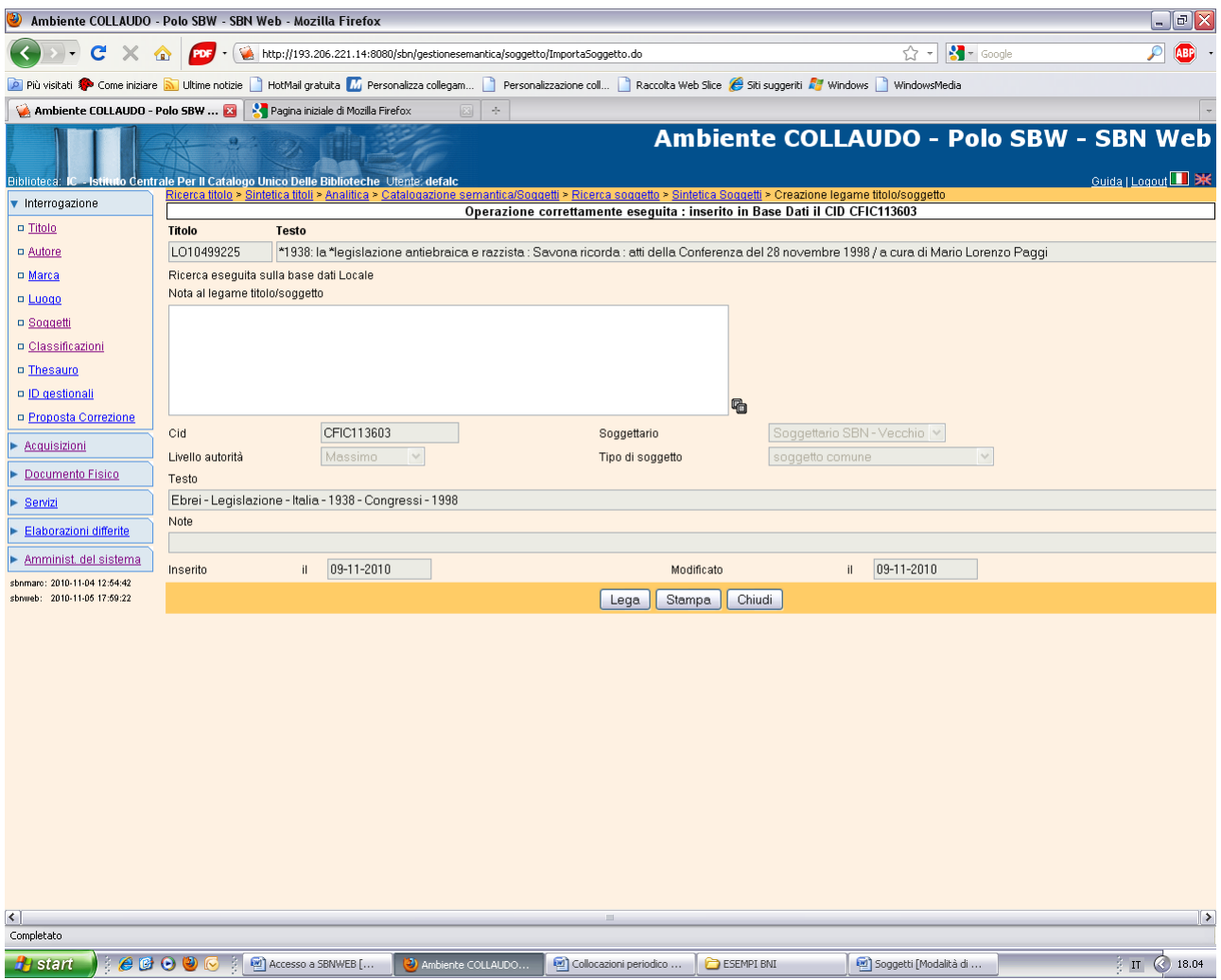

**Lega**

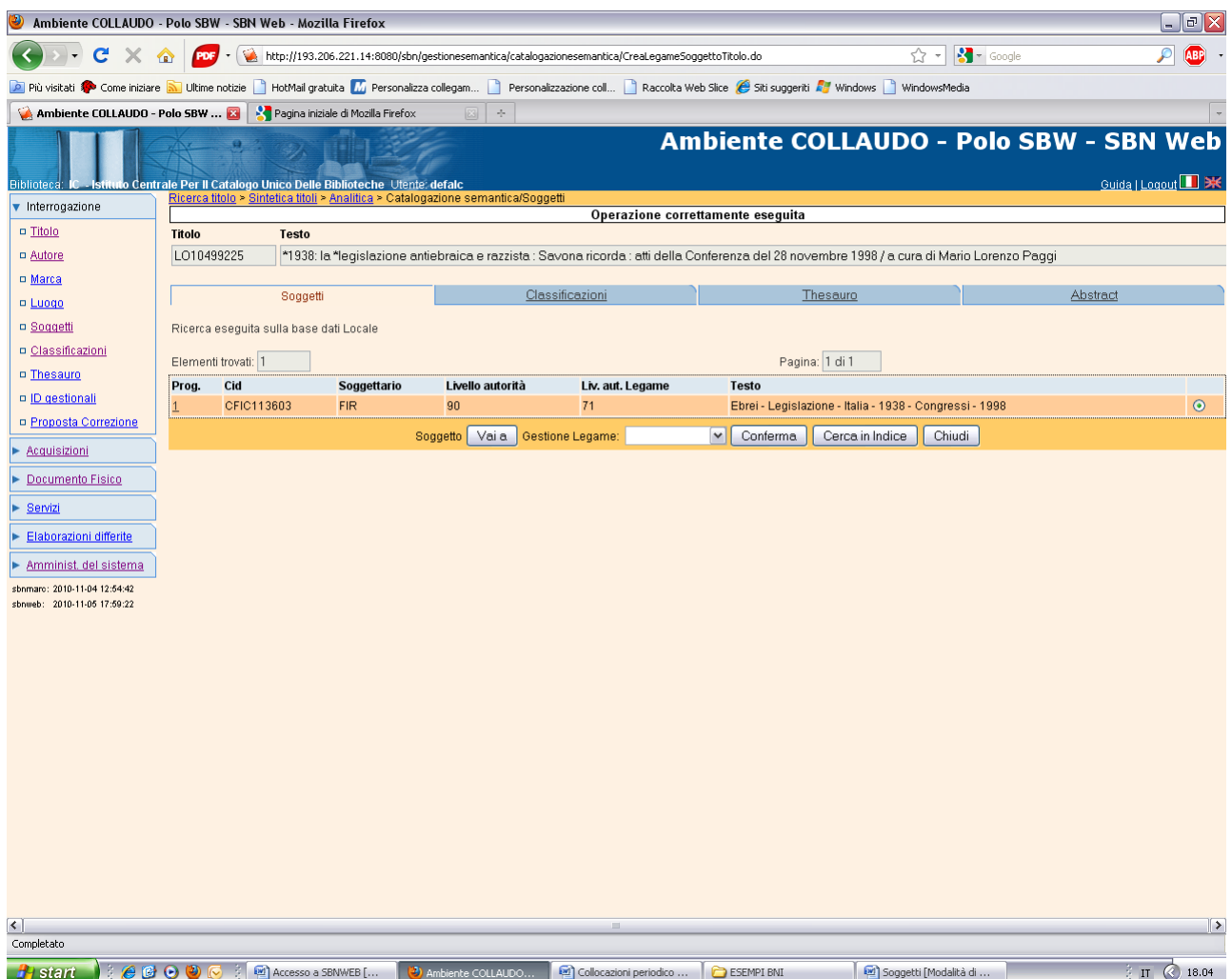

**N.B.:** Il sistema ha consentito di importare dall'indice e legare alla notizia di partenza un soggetto non presente nella base dati locale , ma legato ad un'altra notizia di indice (TO00774987)

**Chiudi** (per tornare all'analitica della notizia, che in locale presenta il legame con il soggetto importato)

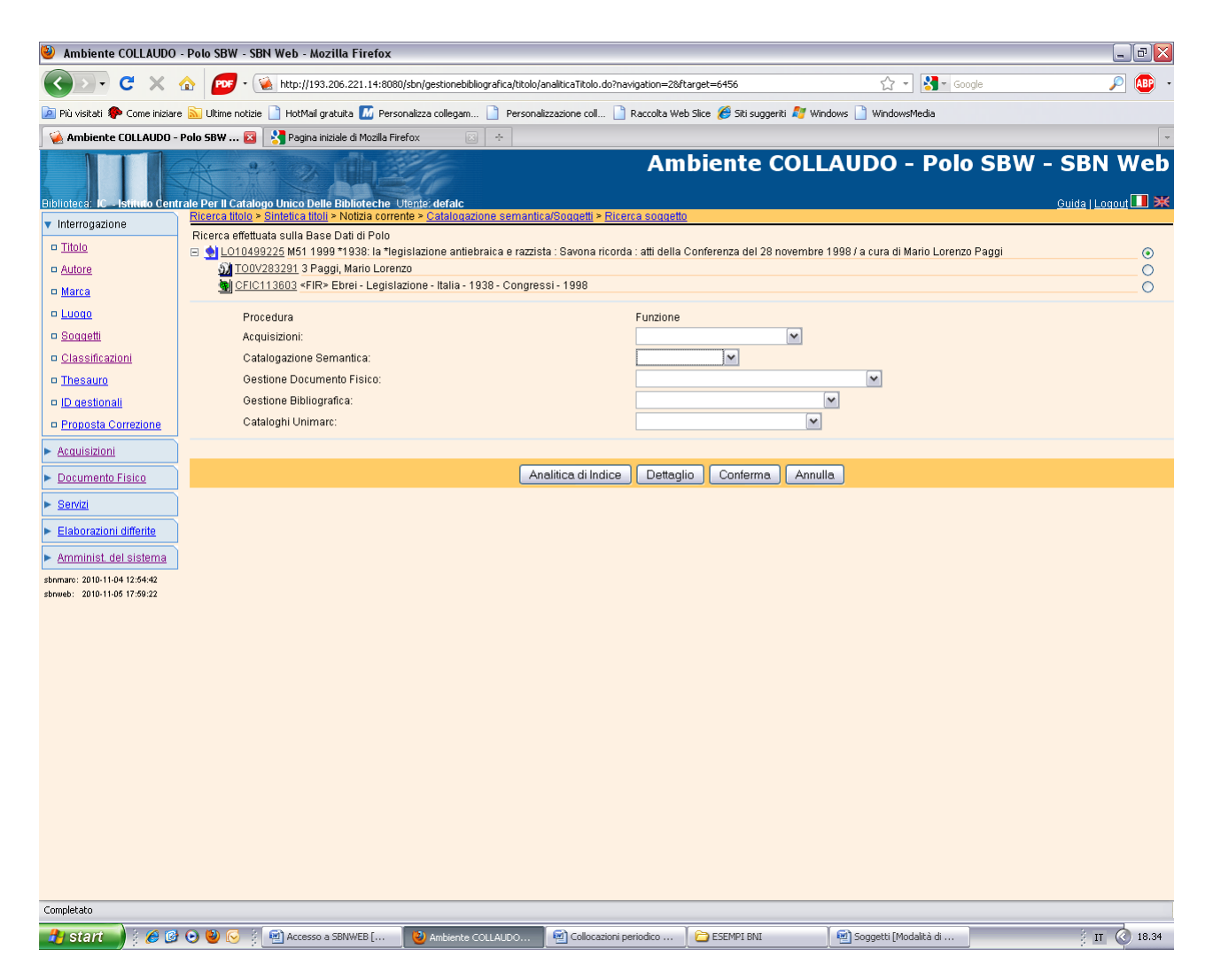

Se poi si vuole inviare in indice il legame tra la notizia catalogata e il soggetto preesistente occorre selezionare a partire dalla maschera precedente l'opzione **invio in indice (**che è comunque sconsigliabile, in quanto in caso di errori non è possibile sciogliere il legame in indice o correggere Il soggetto legato):

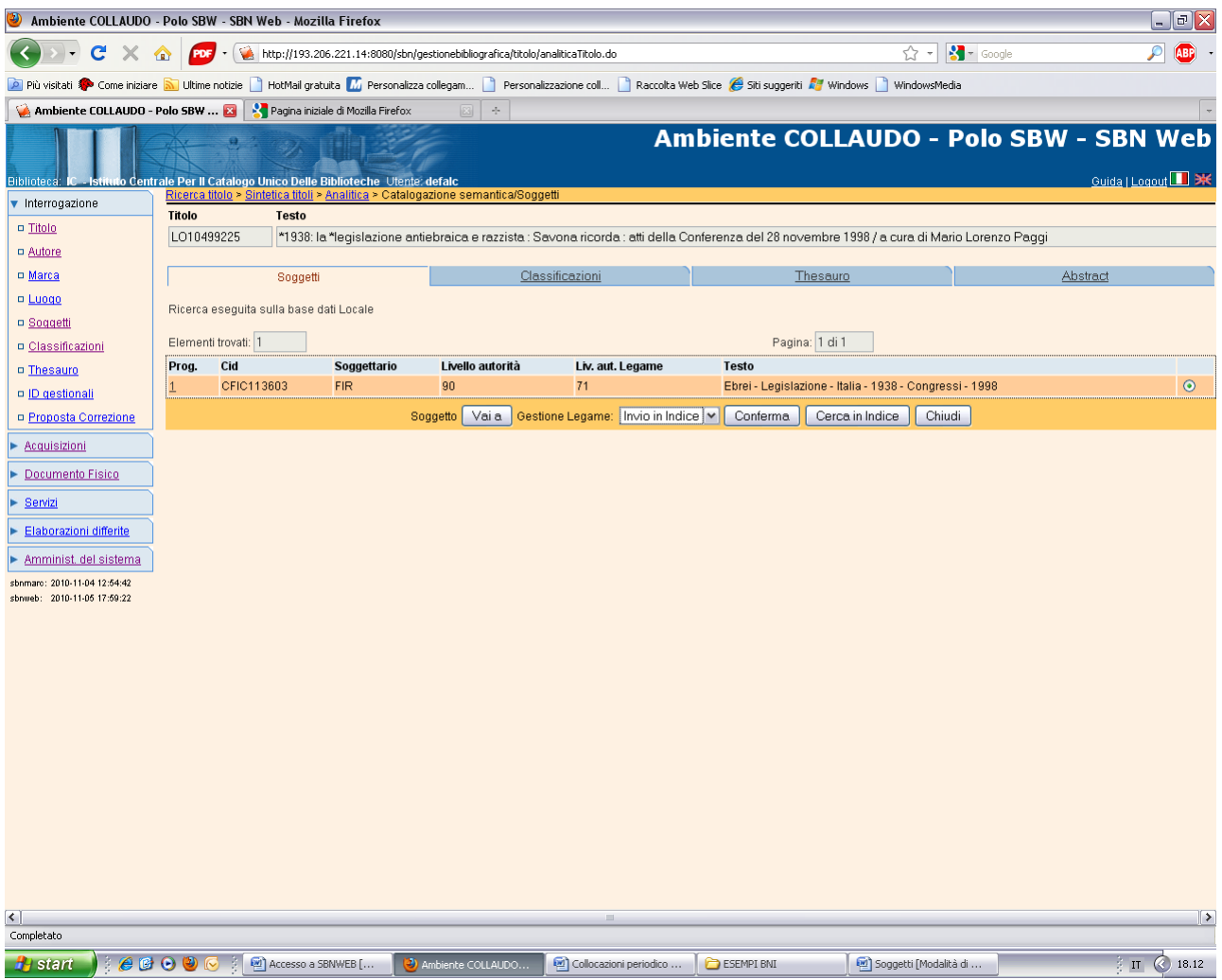

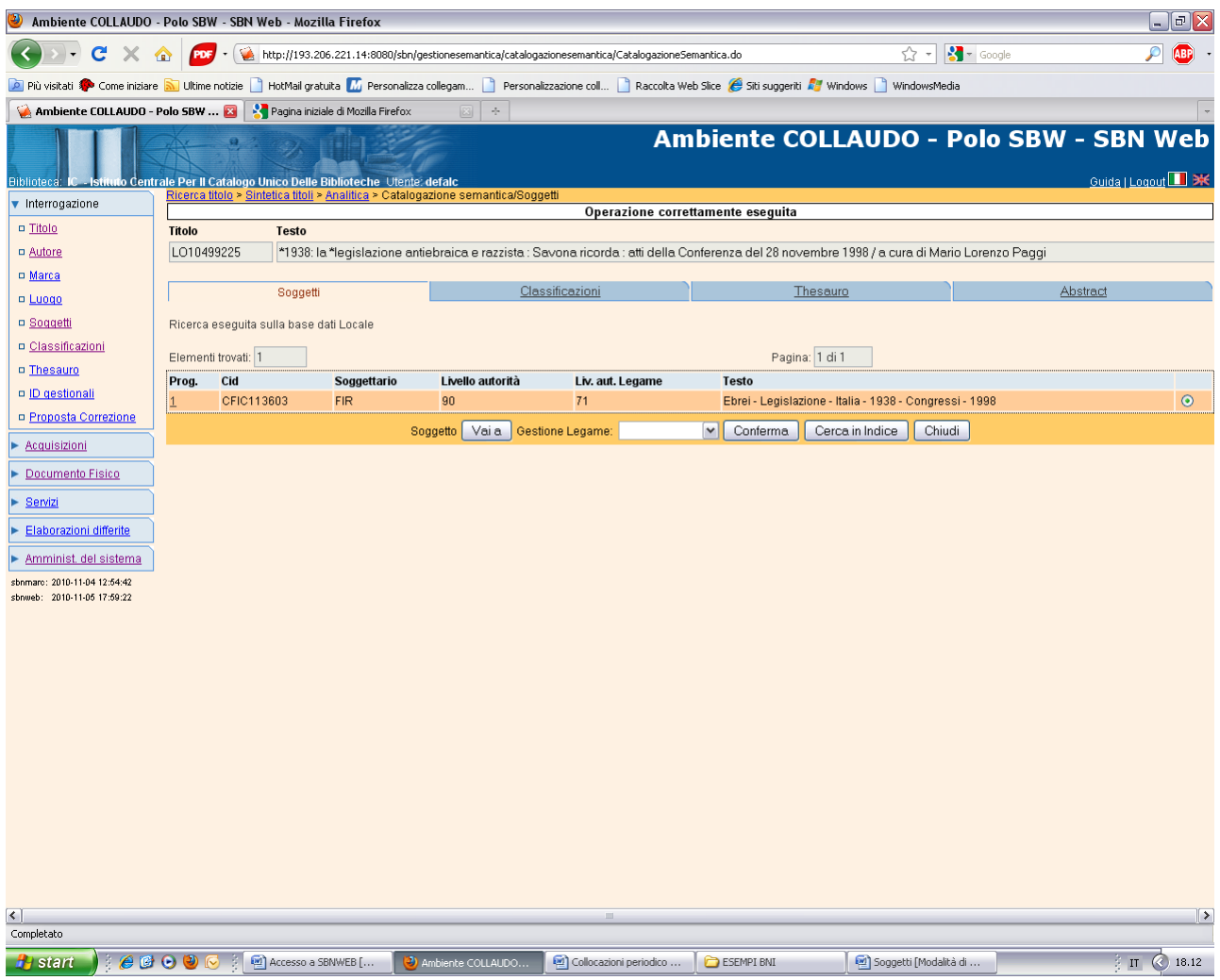

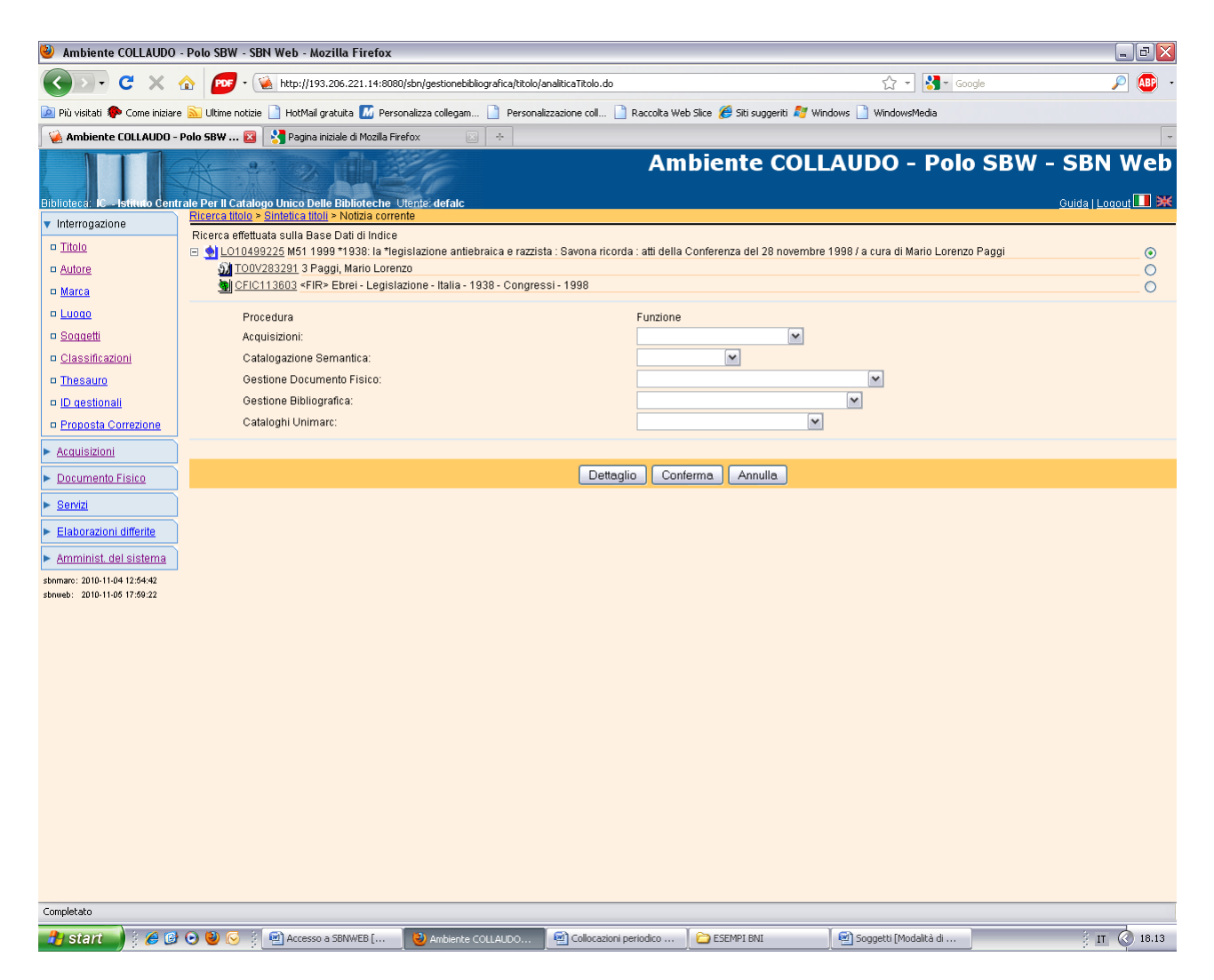

**N.B.:** Il soggetto è presente anche nell'analitica di indice

Se ricerco il soggetto per cid ed esamino i titoli collegati trovo oltre al titolo già precedentemente legato in indice anche la mia notizia di partenza!

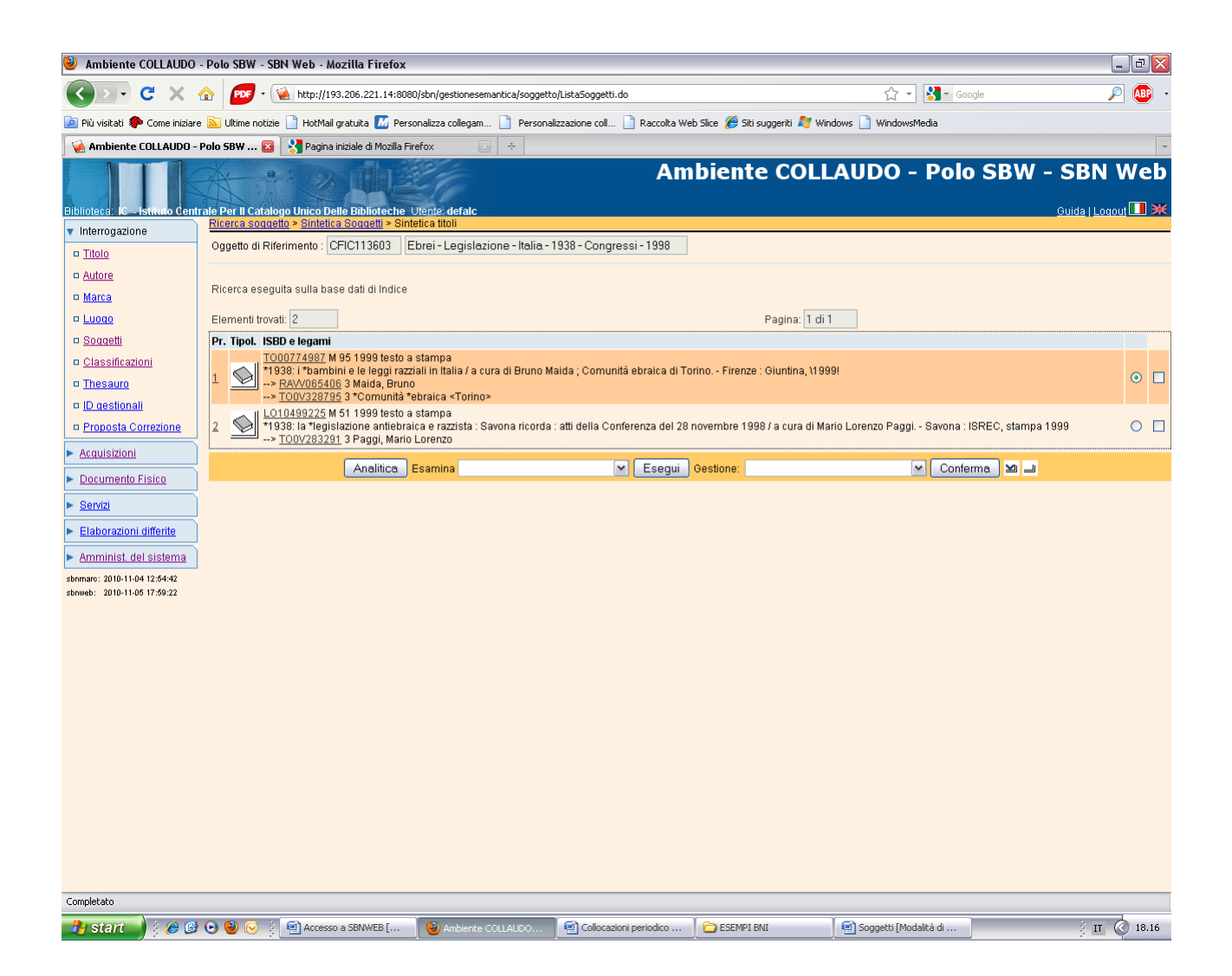

## **Creazione del legame con un soggetto non preesistente:**

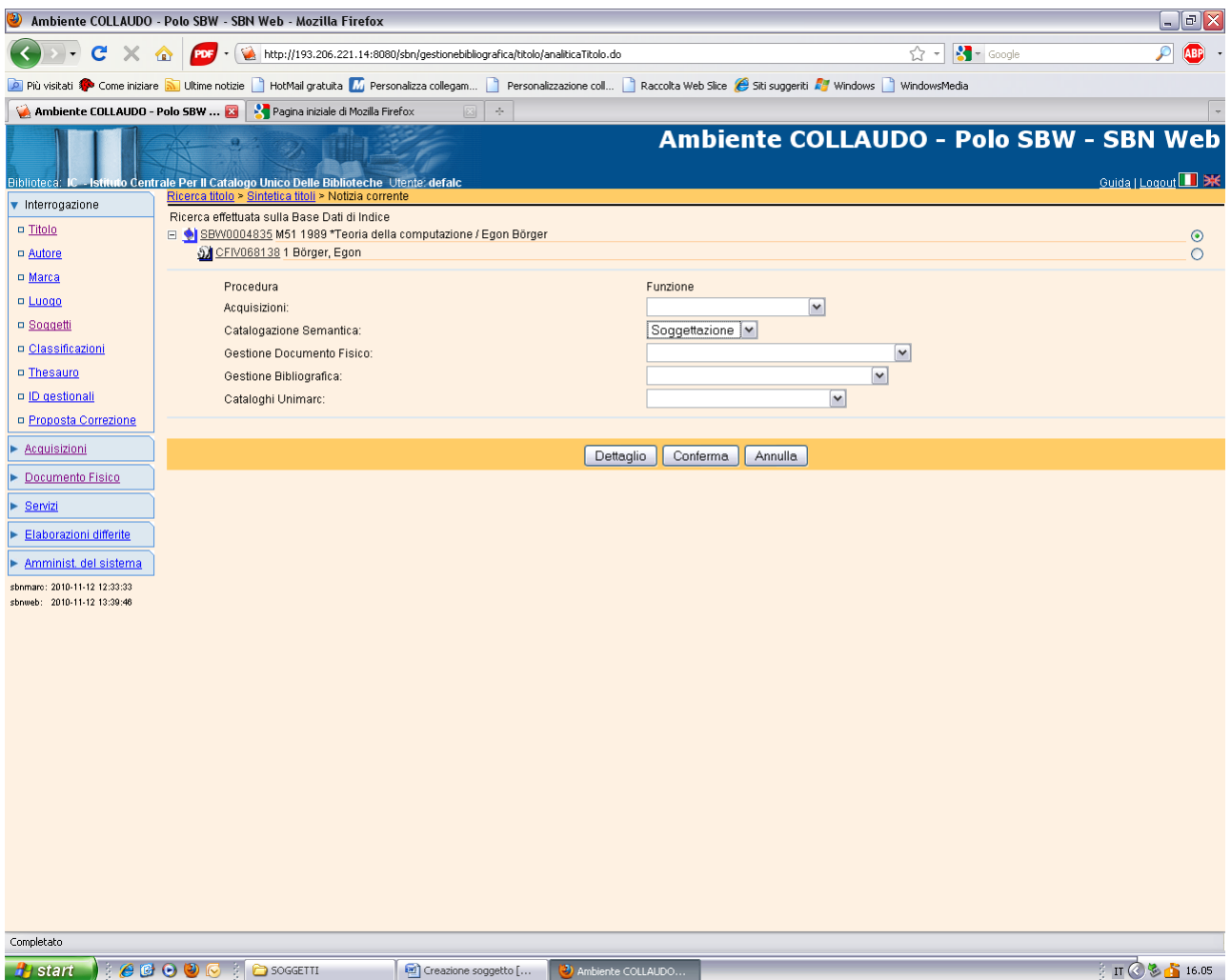

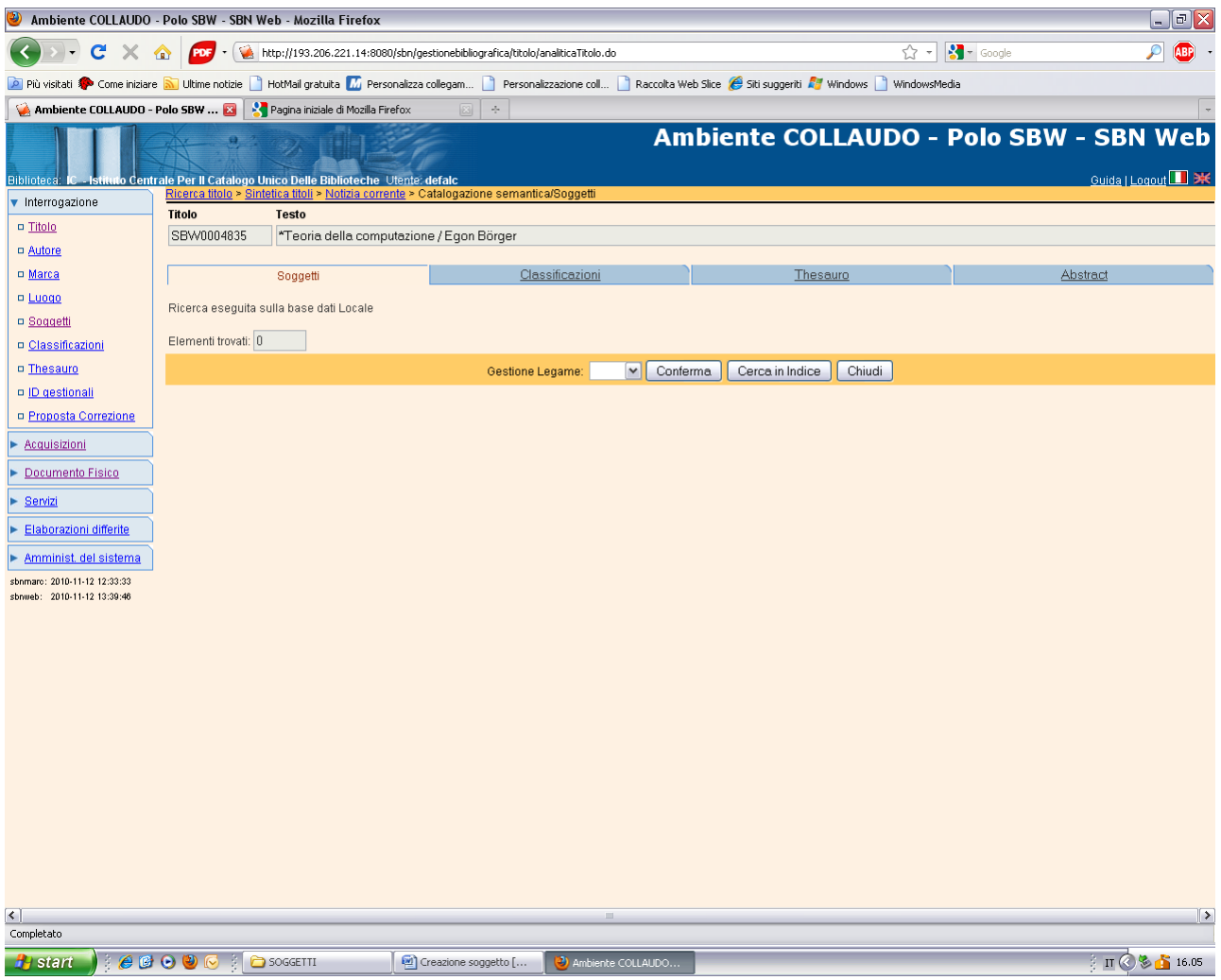

## Cerca in indice

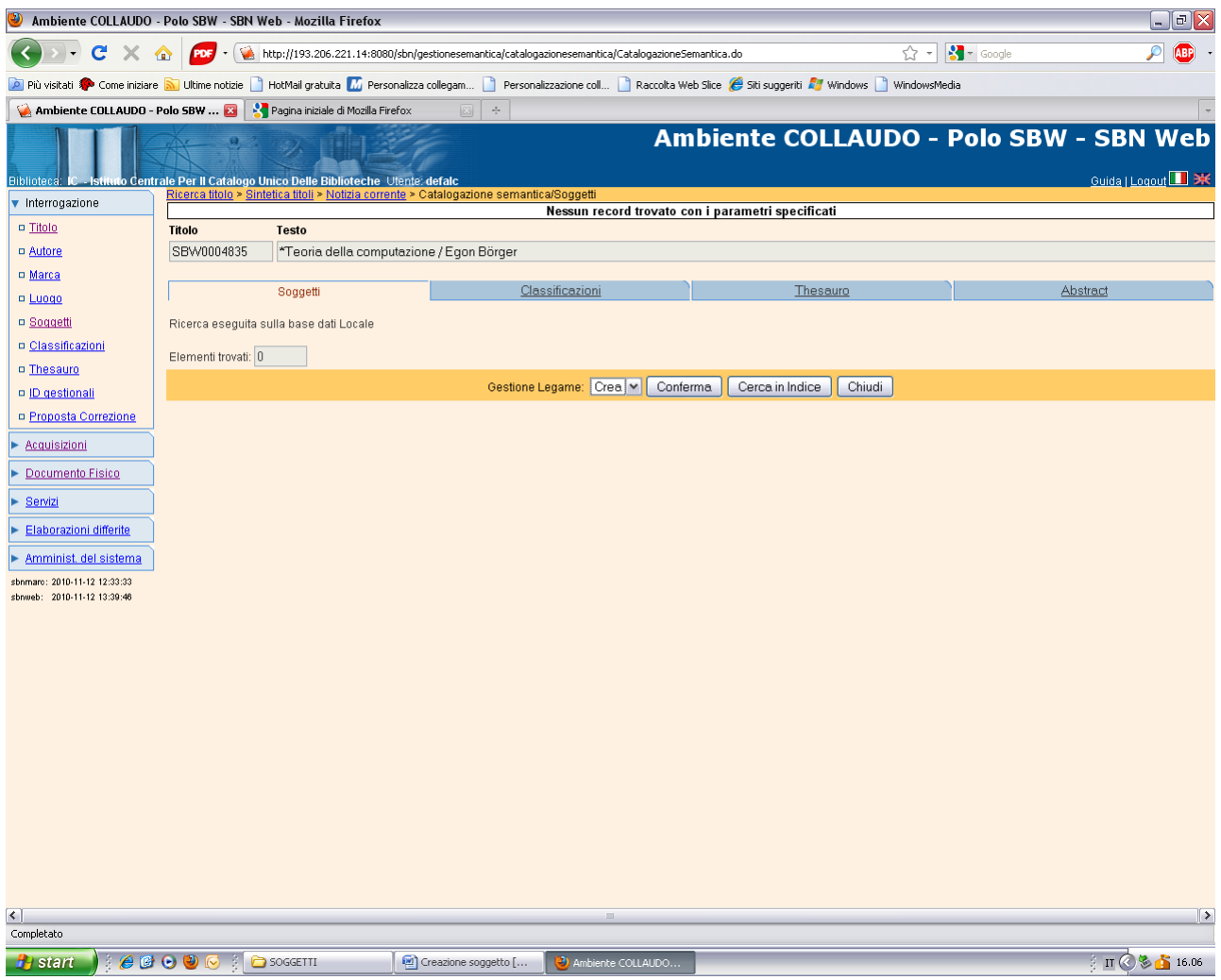

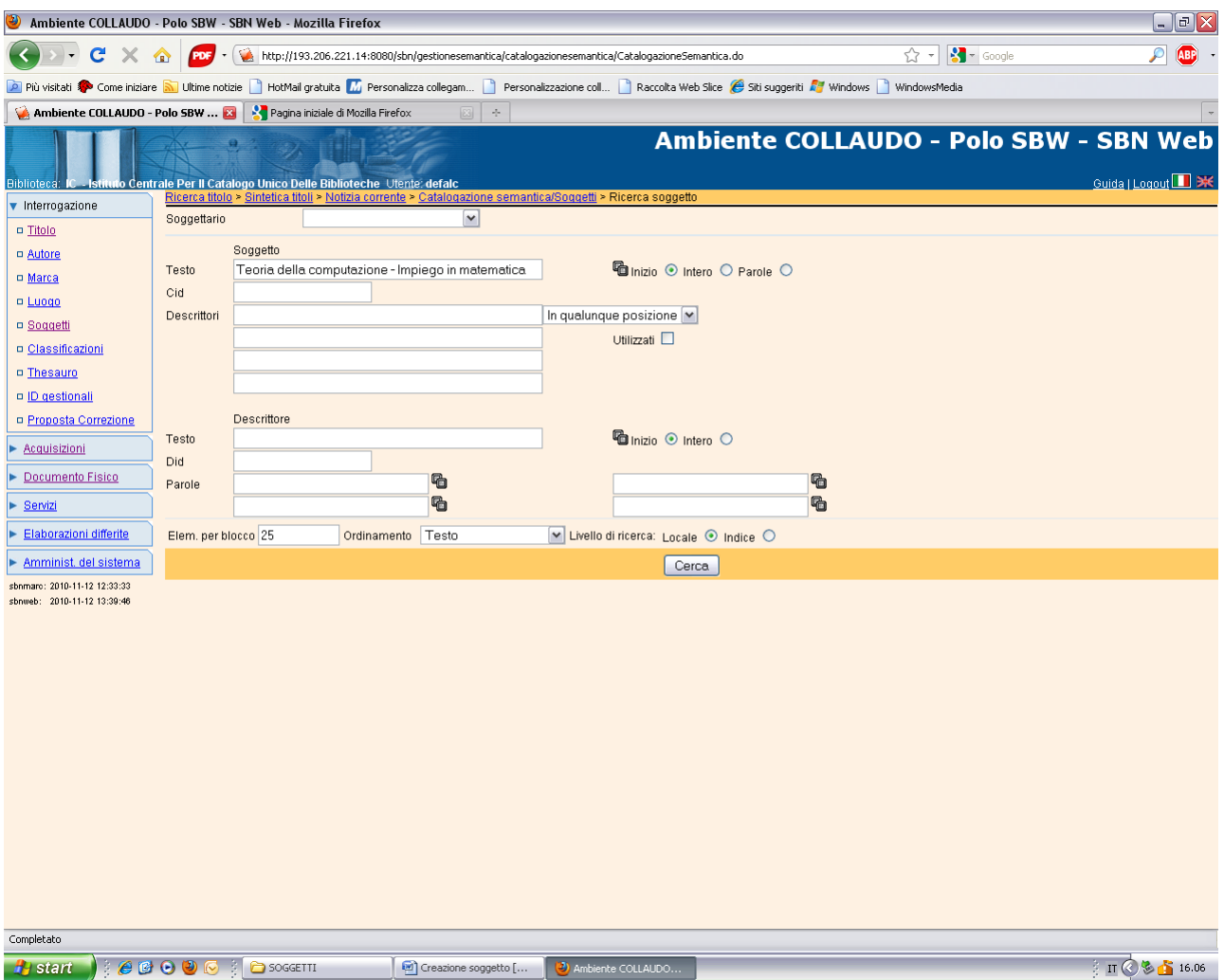

**Cerca**

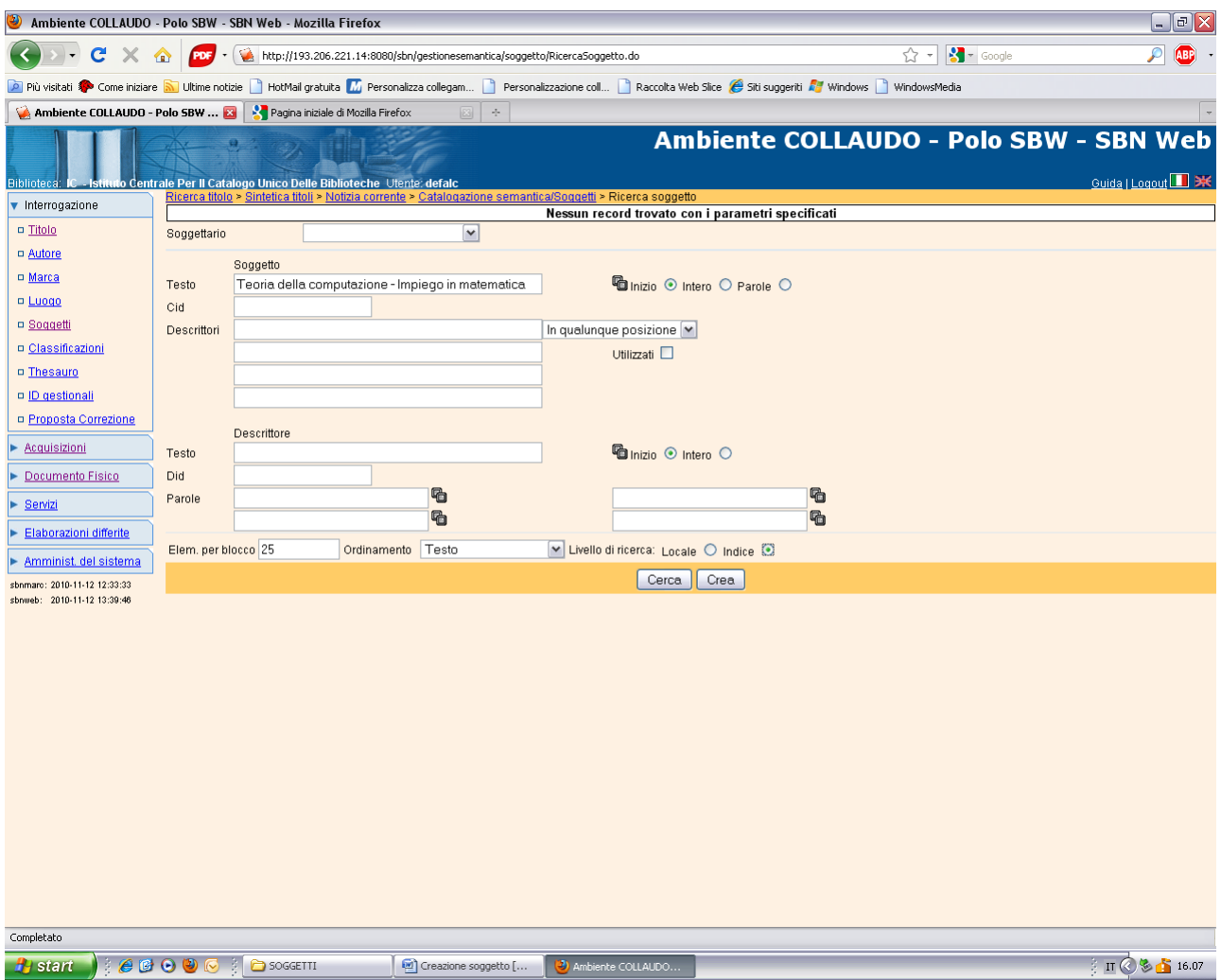

**Crea**

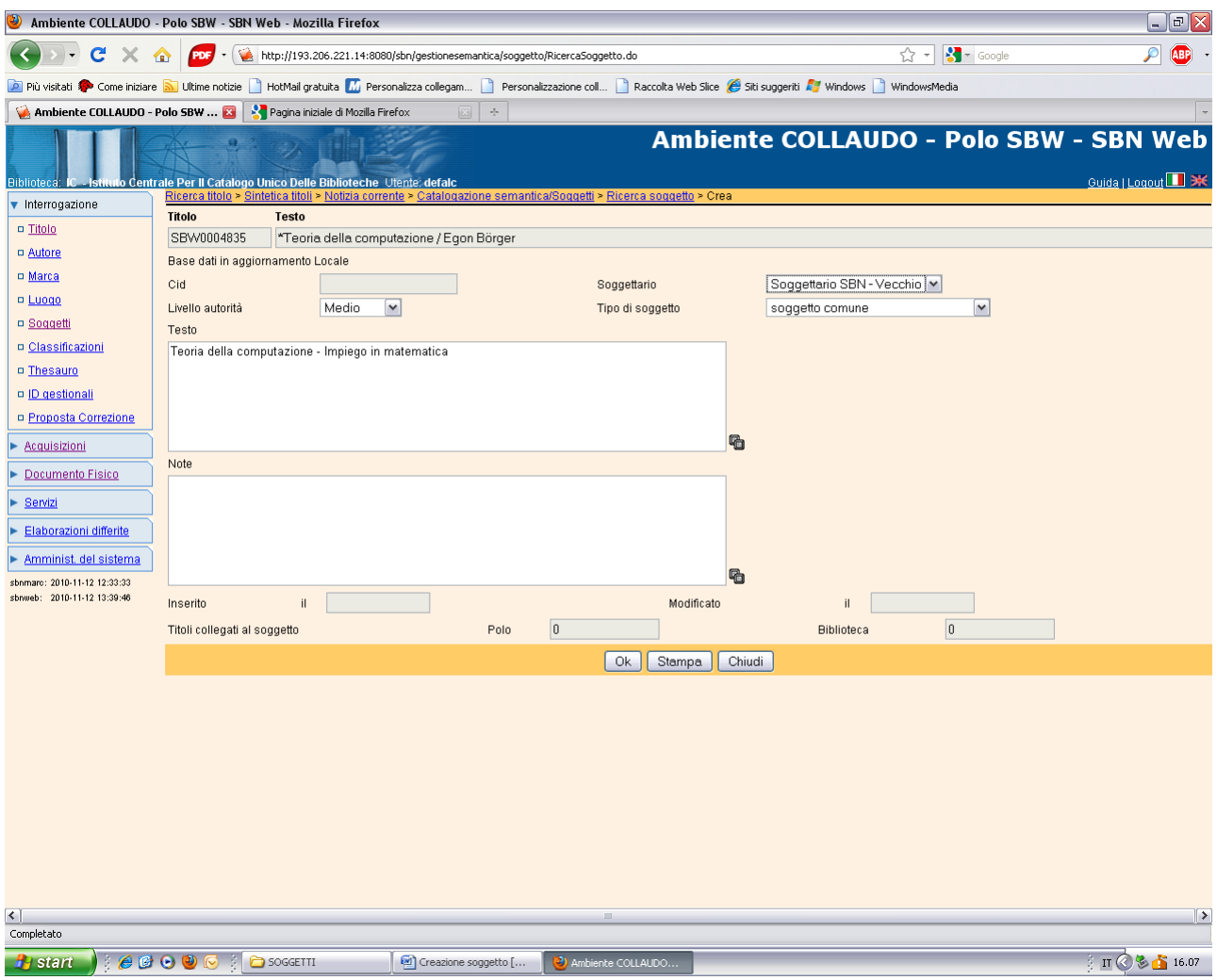

Ok

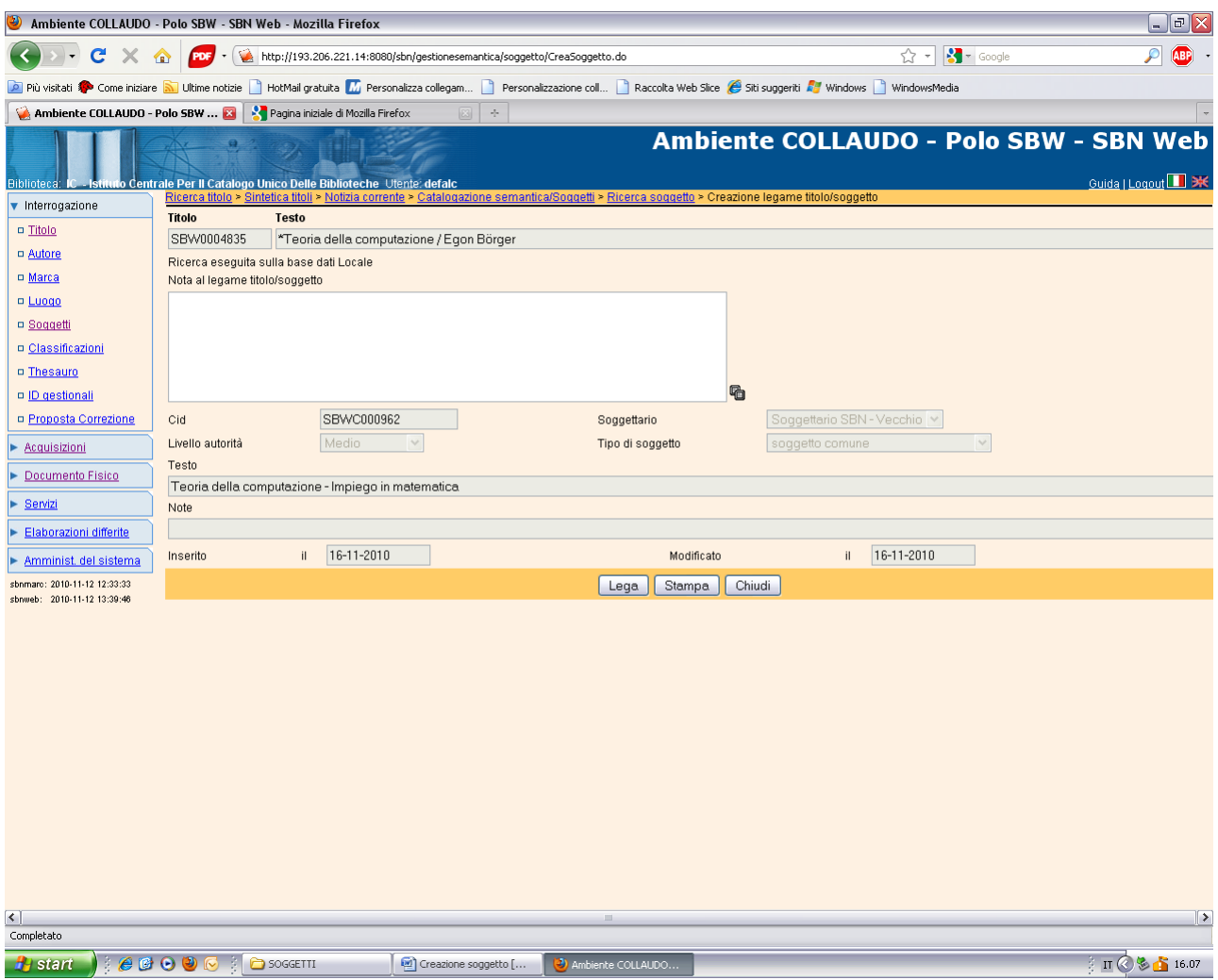

**Lega**

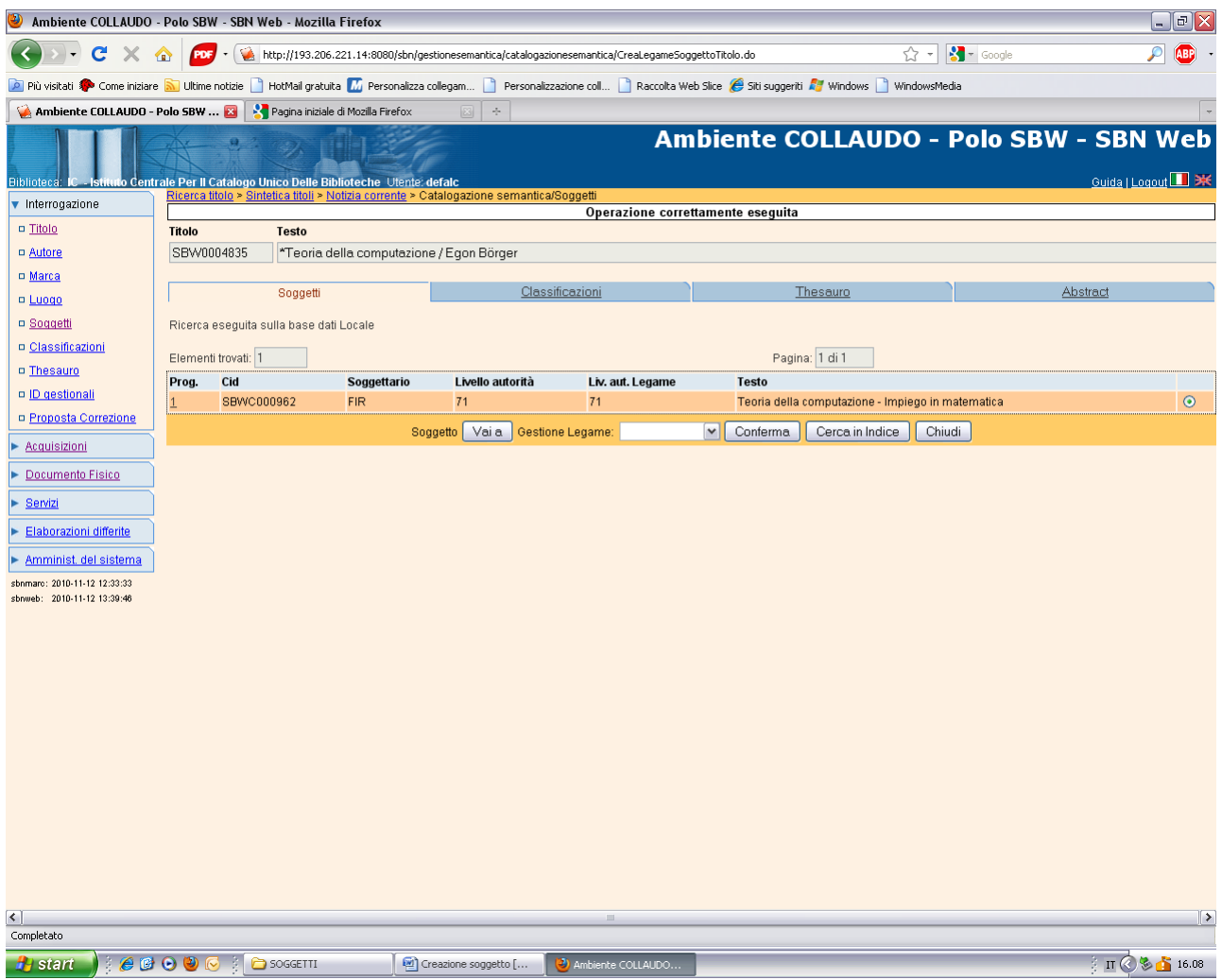

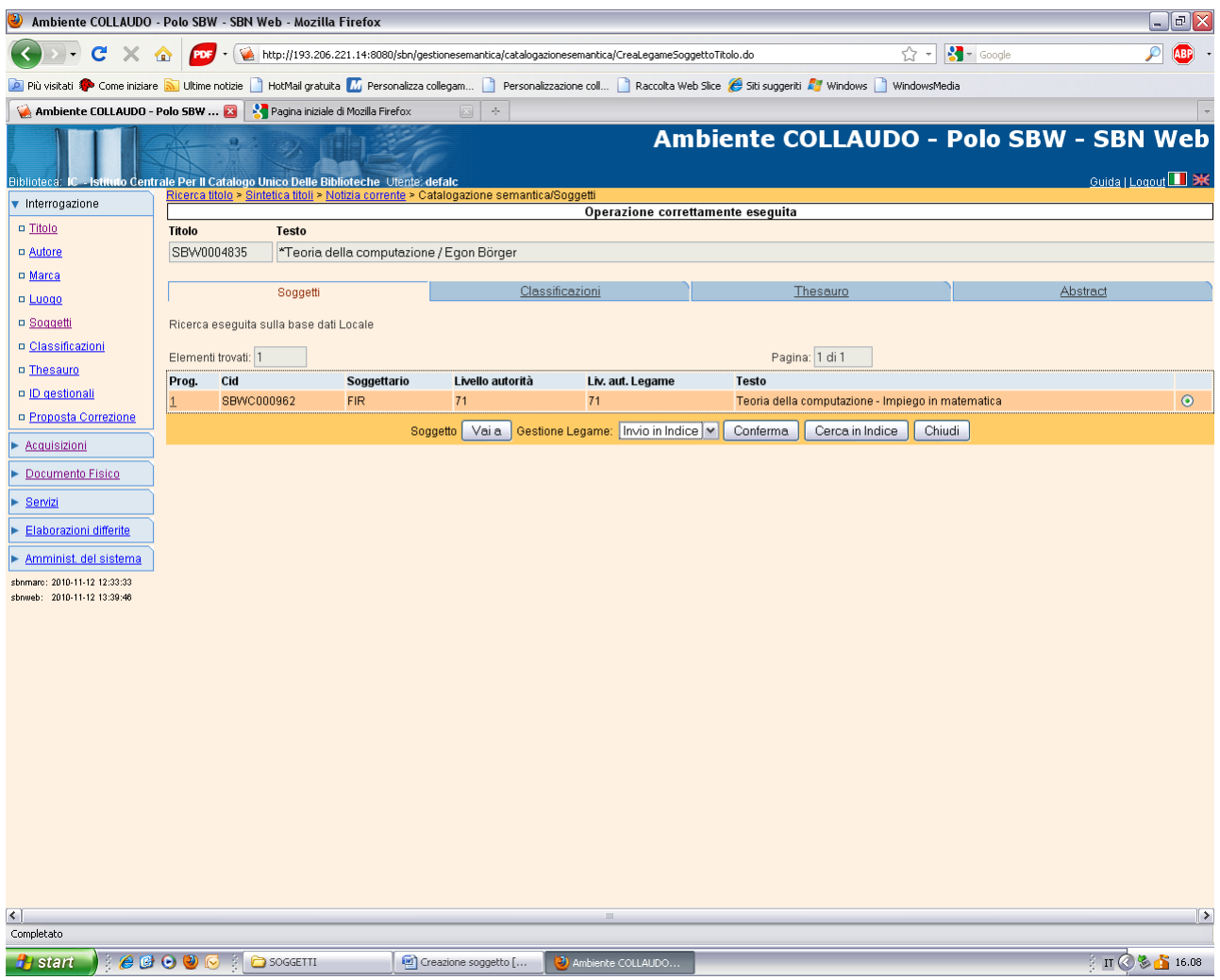

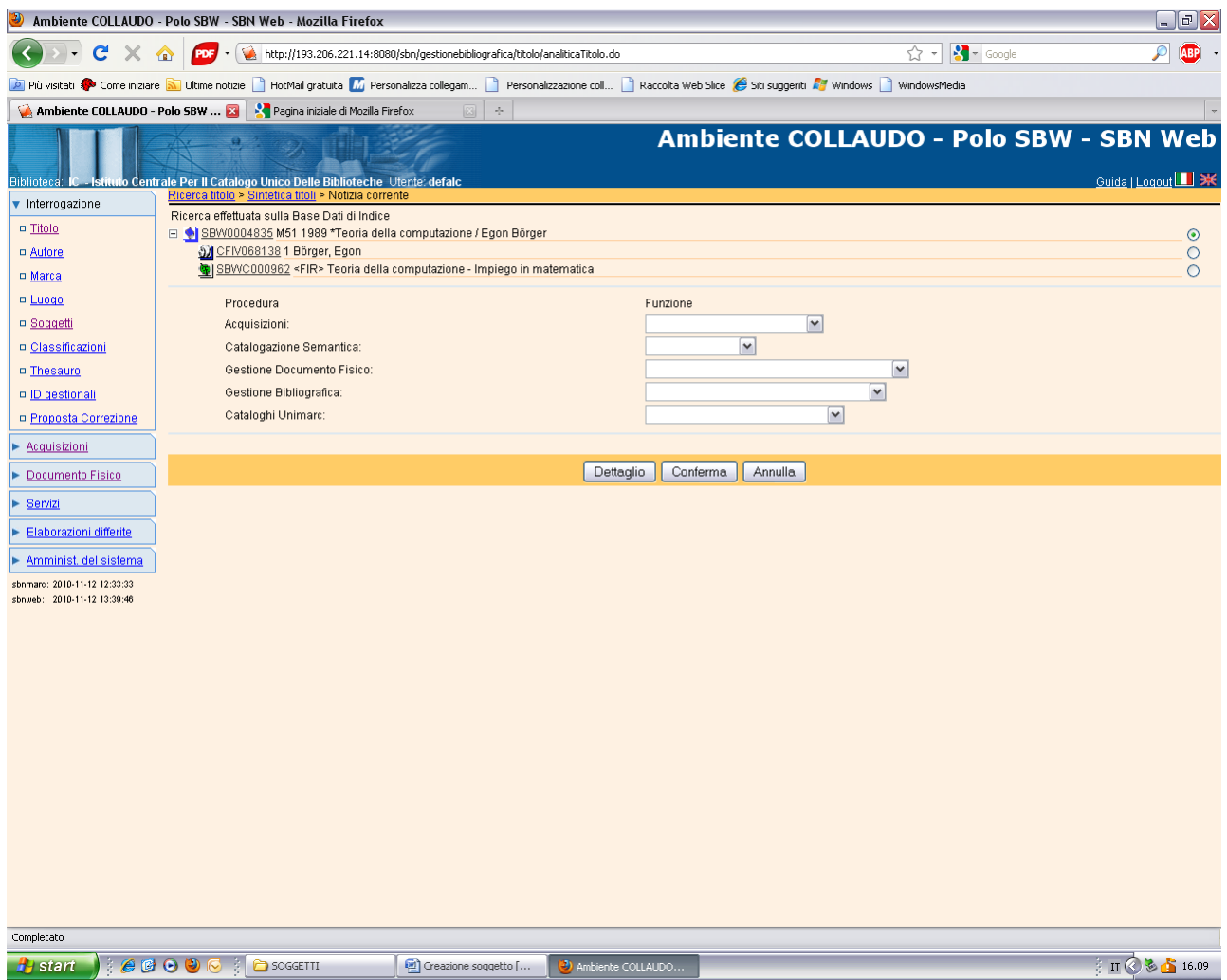